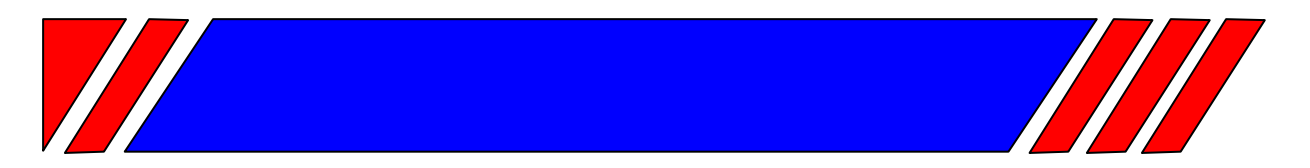

### С О Ф Т - С Т А Р Т Е Р

ПЛАВНЫЙ РАЗГОН ЭЛЕКТРОДВИГАТЕЛЯ ПЕРЕМЕННОГО ТОКА

**~380 В 11 … 550 кВт**

## **Устройство плавного пуска электродвигателей (софт-стартер)**

# **ДМС**

## **Руководство по эксплуатации ВАЮУ.435Х41.001-01 РЭ**

## **ВЕСПЕР**

#### **ПРЕДУПРЕЖДЕНИЕ**

Для защиты обслуживающего персонала от поражения электрическим током софт-стартер должен быть заземлен.

Софт-стартер не может быть использован как разъединитель цепи или изолирующее устройство.

Если случайный пуск установки с электродвигателем представляет опасность для персонала или оборудования, то софт-стартер необходимо подключать через прерывающее устройство (например, контактор), управляемое внешней системой безопасности (аварийного останова).

#### **ВНИМАНИЕ!**

Перед проведением работ в оборудовании, содержащем софтстартер, отключите источник питания софт-стартера.

> НЕ ДОПУСКАЕТСЯ РАБОТА СОФТ-СТАРТЕРА ДМС С КОНДЕНСАТОРНОЙ НАГРУЗКОЙ, ПОДКЛЮЧЕННОЙ К ВЫХОДУ**.**

#### **СОДЕРЖАНИЕ**

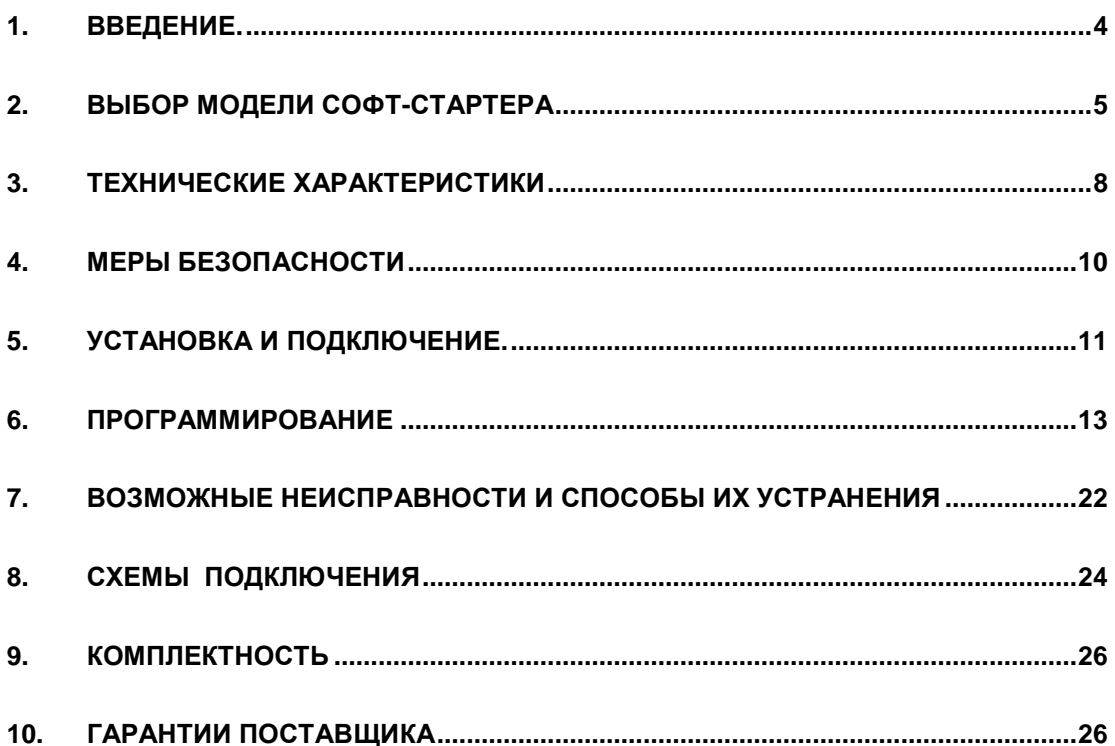

#### **1. ВВЕДЕНИЕ.**

Асинхронный двигатель благодаря своей надёжности, простоте, невысокой стоимости успешно применяется во всех областях промышленности. В настоящее время наибольшее распространение получил электропривод на базе асинхронного двигателя с преобразователем частоты. Однако, для механизмов, не требующих регулирования скорости, часто встречается «прямое» включение асинхронного двигателя к сети. Как известно, при «прямом» пуске ток электродвигателя в 6-10 раз превышает номинальный, что отрицательно влияет на питающую сеть и работу остальных потребителей. Также, при прямом пуске имеют место удары (особенно в механизмах с большими зазорами в механических передачах), существенно сокращающие срок службы всего механизма.

Софт-стартер (устройство плавного пуска) серии ДМС предназначен для ограничения пускового тока асинхронного электродвигателя. Принцип действия софт-стартера заключается в регулировании выходного напряжения (необходимого для поддержания заданного тока) при неизменной частоте сети (50 Гц.). Преимущества использования софт-стартера следующие:

- Существенное снижение пусковых токов электродвигателя
- Снижение механических нагрузок (ударов) в технологическом оборудовании
- Наличие защит от аварийных режимов, возникающих при эксплуатации двигателя
- Возможность плавной (бесступенчатой) регулировки пускового тока

#### **2. ВЫБОР МОДЕЛИ СОФТ-СТАРТЕРА**

При выборе модели софт-стартера необходимо учитывать данные используемого электродвигателя и характер нагрузки. Характеристики пуска в зависимости от используемого оборудования или решаемой задачи могут быть разделены на следующие категории:

- 1. Легкий режим требует значения пускового тока не более 4хIном.
- 2. Тяжелый режим работы характеризуется наличием нагрузки, имеющей большее значение момента инерции и требующее значение пускового тока не менее 4,5хIном с временем разгона до 30 секунд.
- 3. Очень тяжелый режим работы характеризуется большим значением момента инерции нагрузки, пусковым током свыше 6хIном и длительным временем разгона.

Для выбора модели софт-стартера необходимо руководствоваться таблицей нагрузки в зависимости от применения (табл.1., рекомендуемая) и таблицей выбора модели в зависимости от типа нагрузки (табл.2., обязательная).

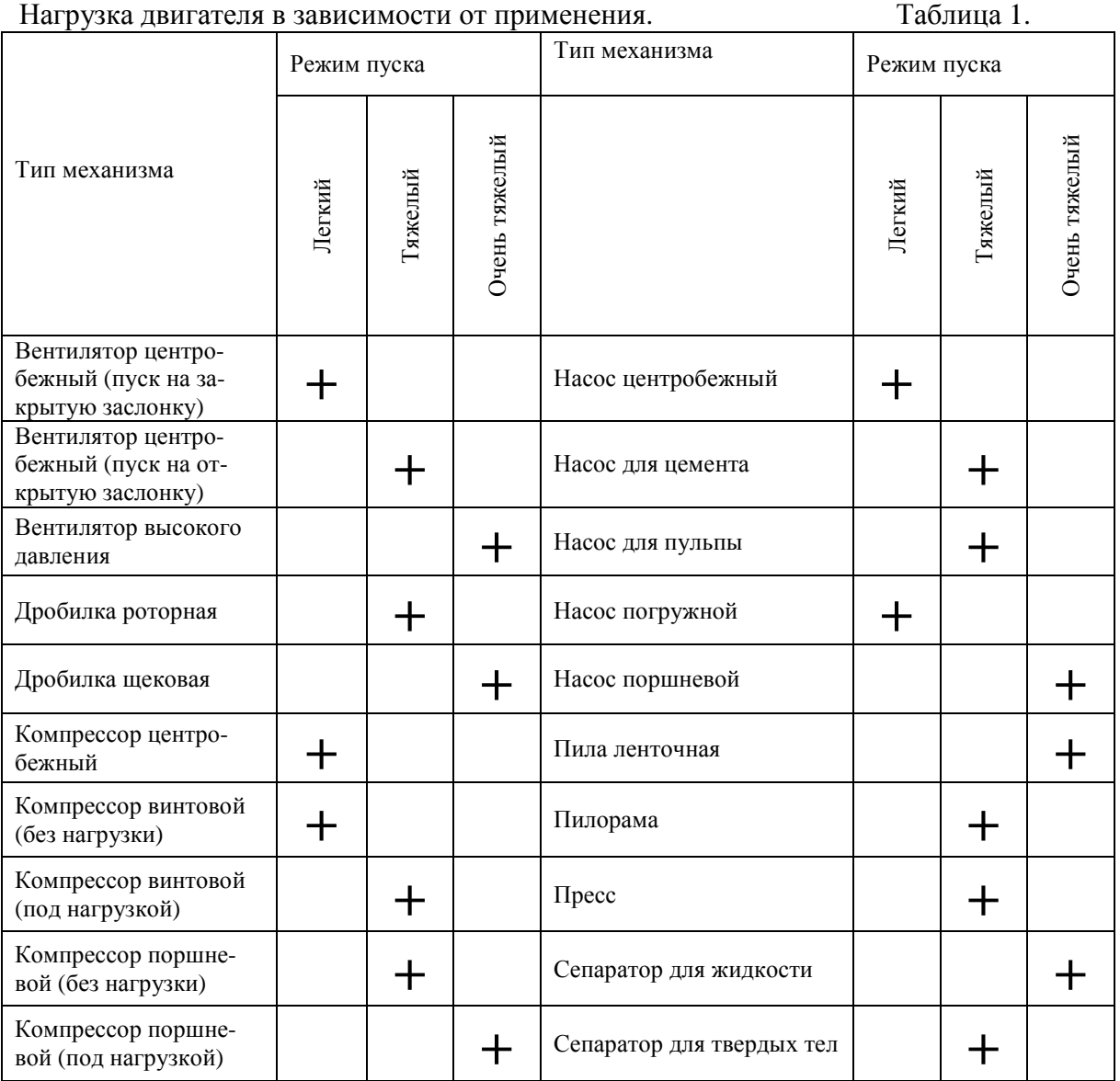

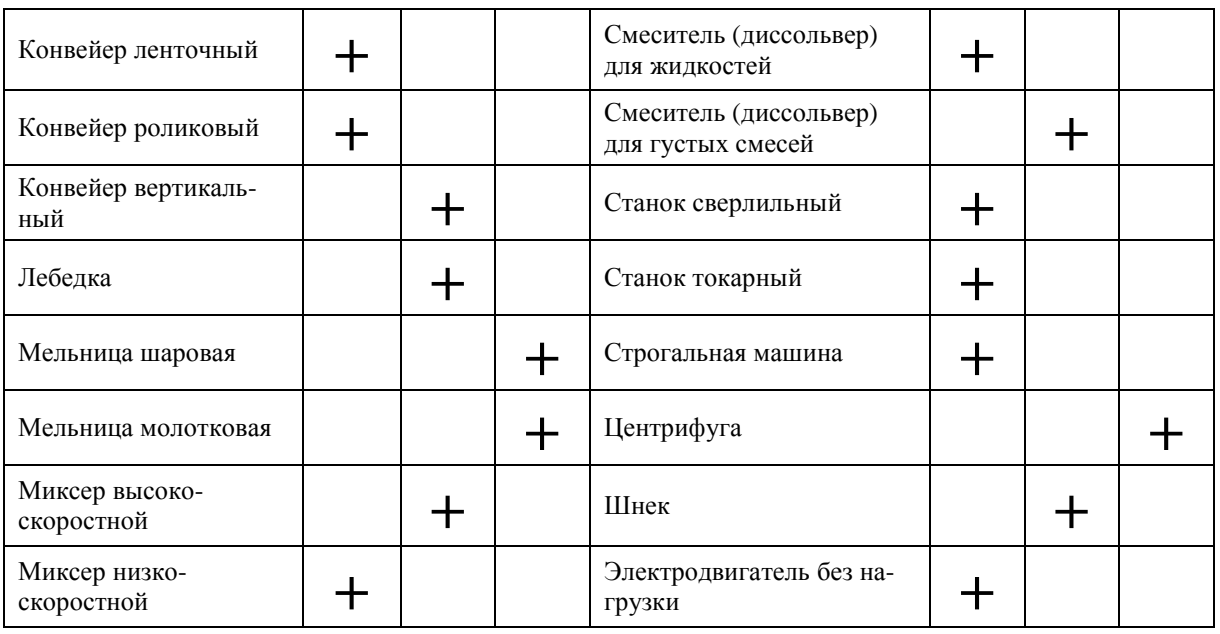

**Примечание.** Табл. 1 предназначена только для предварительного выбора. Реальные требования к пусковым токам зависят от характеристик механизма и двигателя.

Выбор модели в зависимости от типа нагрузки. Таблица 2.

 $\top$ 

Π

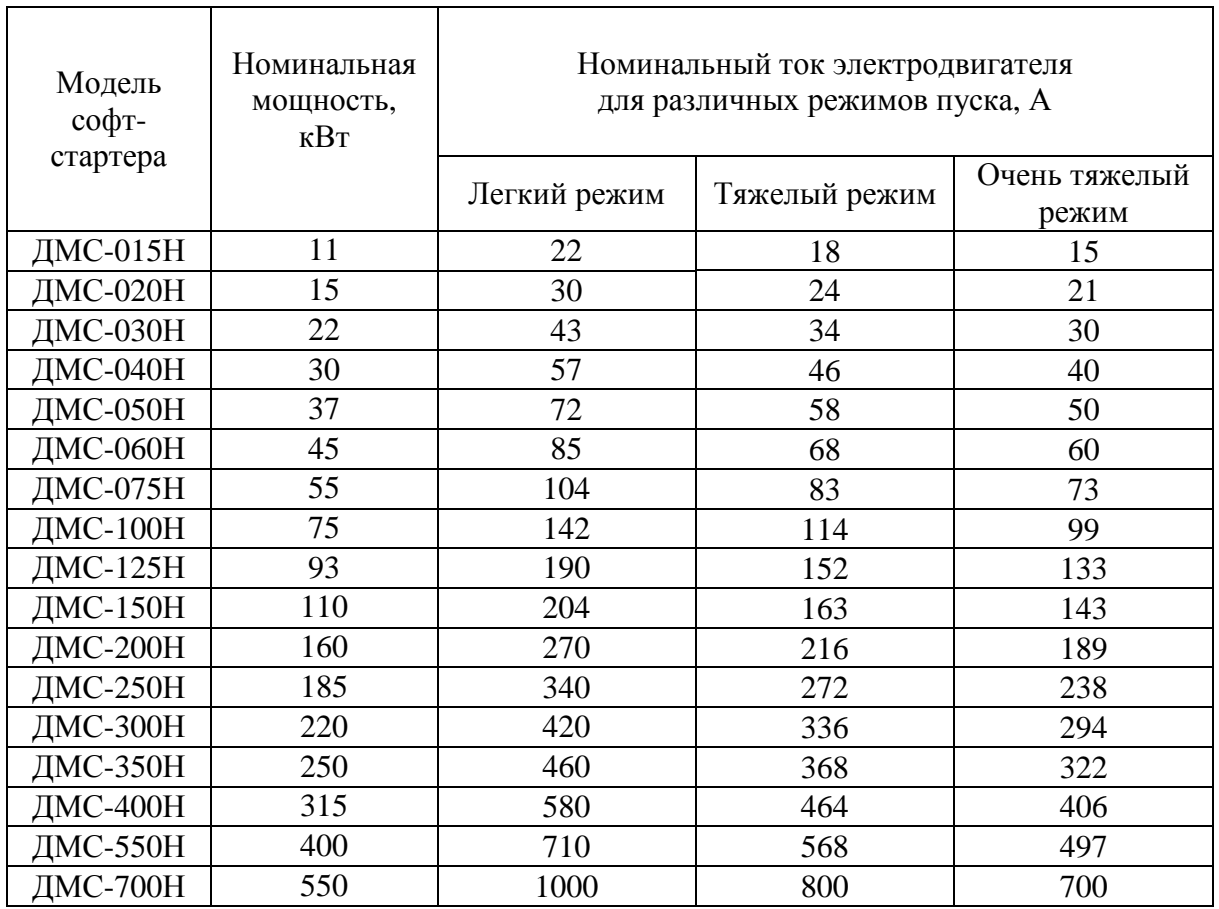

Примеры выбора моделей софт-стартеров.

**Пример 1:** Имеется двигатель Рном = 15 кВт, Iном = 28А, тип нагрузки – сверлильный станок. По таблице нагрузки двигателя (табл.1) в зависимости от применения определяем, что тип нагрузки – **нормальный**. По таблице выбора модели в зависимости от типа нагрузки (табл.2) выбираем по номинальному току двигателя Iном = 28 А ближайший номинальный ток (в большую сторону) модели в столбце для нормальной нагрузки – 30 А, и соответственно модель – ДМС-020Н.

**Пример 2:** Имеется двигатель Рном = 15 кВт, Iном = 28 А, тип нагрузки – шнек. По таблице 1 определяем, что тип нагрузки – **тяжёлый**. По таблице 2 выбираем по номинальному току двигателя Iном = 28 А ближайший номинальный ток в столбце для тяжелой нагрузки – 34 А, и соответственно модель – ДМС-030Н.

**Примечание.** Пусковой момент, развиваемый двигателем снижается в квадрате по отношению к снижению тока:

 $M\pi = MH.\pi * (In / In.\pi)^2,$ 

где: Мп - пусковой момент;

Мн.п - номинальный пусковой момент;

Iп - пусковой ток;

Iн.п - номинальный пусковой ток.

Отсюда следует, что при использовании устройства плавного пуска необходимо устанавливать такое значение пускового тока (параметр **Ограничение тока**), при котором пусковой момент еще превышает момент нагрузки. Если в процессе разгона момент на валу двигателя окажется меньше момента нагрузки, механизм не разгонится до номинальной скорости.

#### **3. ТЕХНИЧЕСКИЕ ХАРАКТЕРИСТИКИ**

#### **3.1. Спецификация**

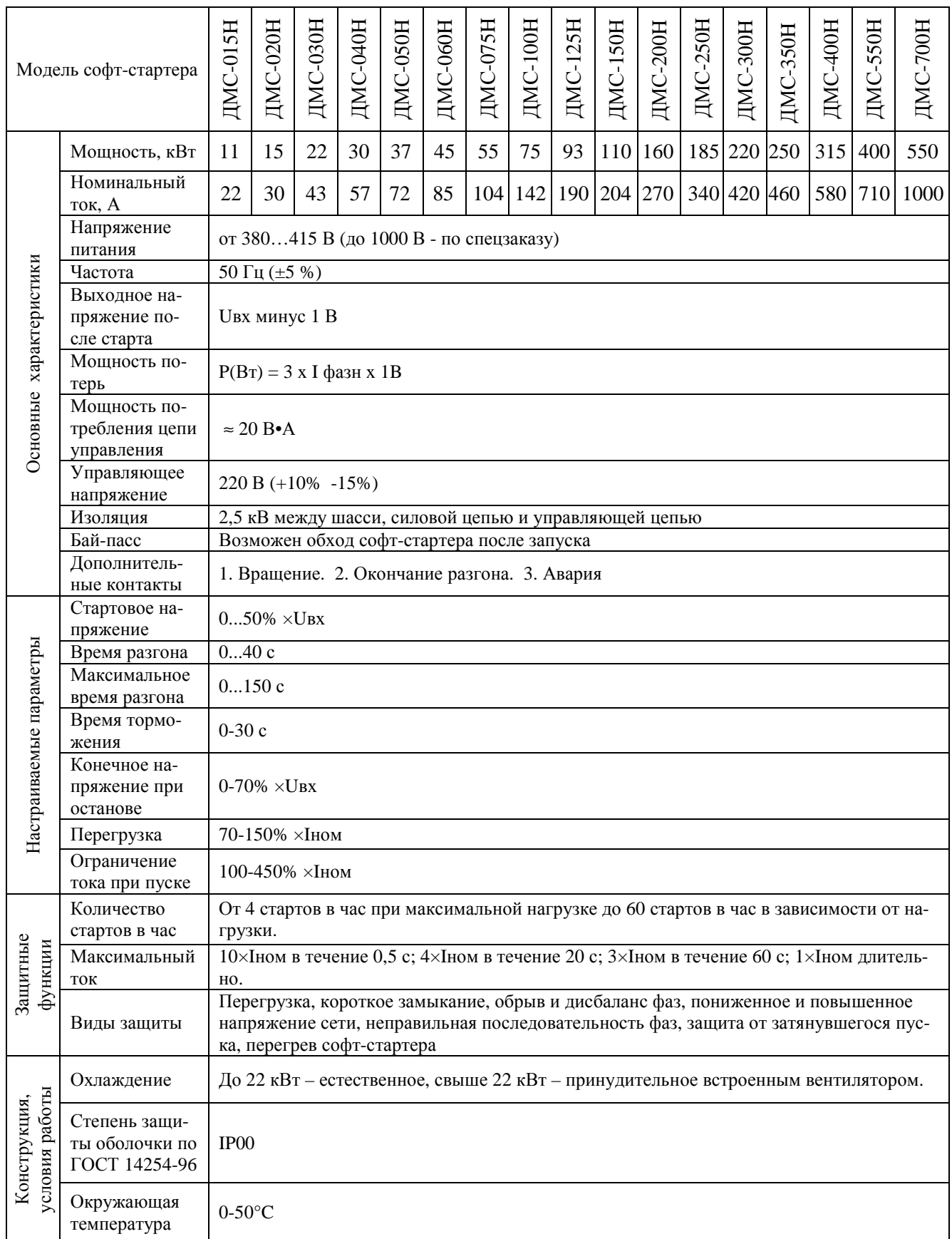

#### **3.2. Дополнительные характеристики**

Подключение нескольких двигателей: один софт-стартер способен работать с двумя или большим количеством двигателей, если общий ток не превышает номинальный ток стартера и каждый двигатель защищен отдельно.

Параметры и режимы работы вводятся с клавиатуры пульта управления. Значения уставок, состояние ДМС и сообщения о неисправностях отображаются на 32-символьном жидкокристаллическом дисплее и четырех светодиодных индикаторах.

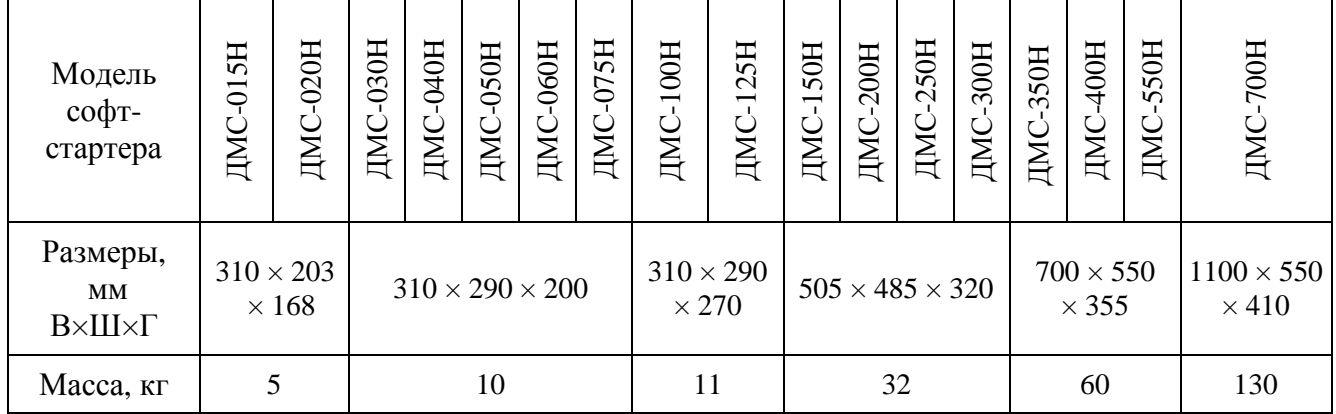

#### **3.3. Массо-габаритные характеристики**

#### **4. МЕРЫ БЕЗОПАСНОСТИ**

4.1. Для защиты обслуживающего персонала от поражения электрическим током софт-стартер должен быть заземлен.

4.2. Софт-стартер не может быть использован как разъединитель цепи или изолирующее устройство.

4.3. Если случайный пуск установки с электродвигателем представляет опасность для персонала или оборудования, то софт-стартер необходимо подключать через прерывающее устройство (например, контактор), управляемое внешней системой безопасности (аварийного останова).

4.4. Перед проведением работ в оборудовании, содержащем софтстартер или монтажом софт-стартера, отключите силовые цепи источника питания софт-стартера.

4.5. Не допускается попадание влаги внутрь устройства.

4.6. Софт-стартер серии ДМС соответствует действующим Правилам устройства электроустановок, Правилам технической эксплуатации электроустановок потребителей и Правилам техники безопасности при эксплуатации электроустановок потребителей.

Степени защиты от прикосновения к токоведущим и движущимся частям соответствуют – IP00.

Защита персонала от поражения электрическим током:

- класс "I".

#### **ВНИМАНИЕ!**

НЕ ДОПУСКАЕТСЯ РАБОТА СОФТ-СТАРТЕРА С КОНДЕНСАТОРНОЙ НАГРУЗКОЙ, ПОДКЛЮЧЕННОЙ К ВЫХОДУ**.** 

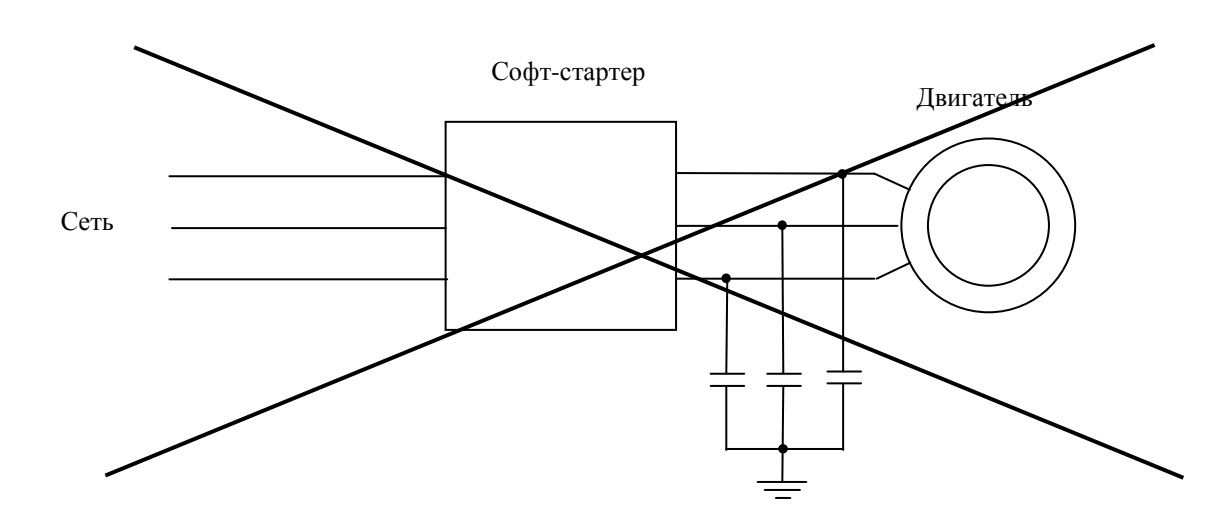

Рис. 4.

#### **5. УСТАНОВКА И ПОДКЛЮЧЕНИЕ.**

#### **5.1. Получение**

Перед использованием софт-стартера убедитесь, что получили требуемую модель. Тип модели указывается на табличке, под дисплеем. Если Вы получили не ту модель, которая требуется, свяжитесь с торгующей организацией. Кроме того, убедитесь, что софт-стартер не получил повреждений во время транспортировки.

#### **5.2. Предупреждение**

Используйте софт-стартер с соответствующим ему трехфазным асинхронным электродвигателем и питающей сетью (источником питания). Использование неправильно выбранного софт-стартера приводит не только к его перегреву, а возможно, к пожару и другим серьезным последствиям.

#### **5.3. Схема управления софт-стартером.**

Для проверки работоспособности и начала программирования необходимо подать управляющее напряжение  $\sim$ 220B 50 Гц на клеммы « $\sim$ 220 V», как показано на рис. 5.

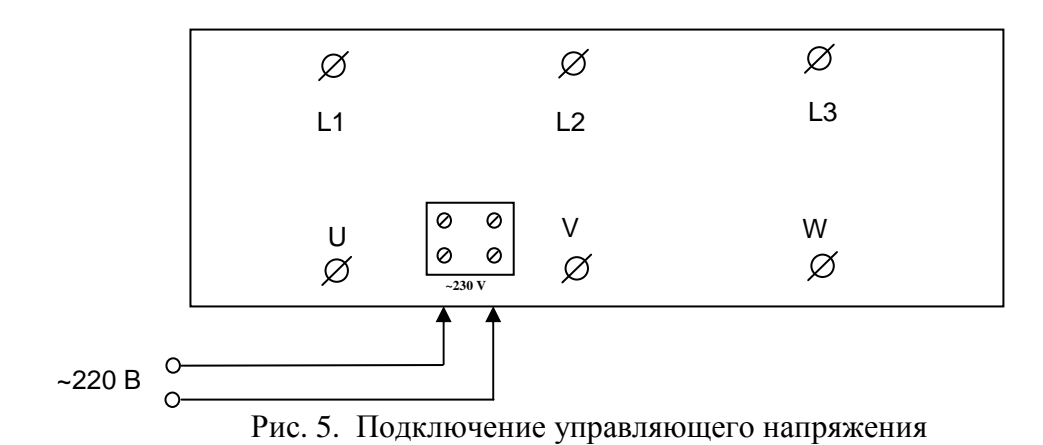

Загорится индикатор «**ВКЛ.**» и на дисплее высветится:

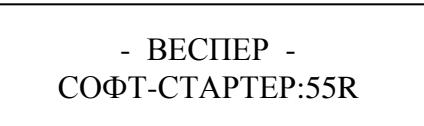

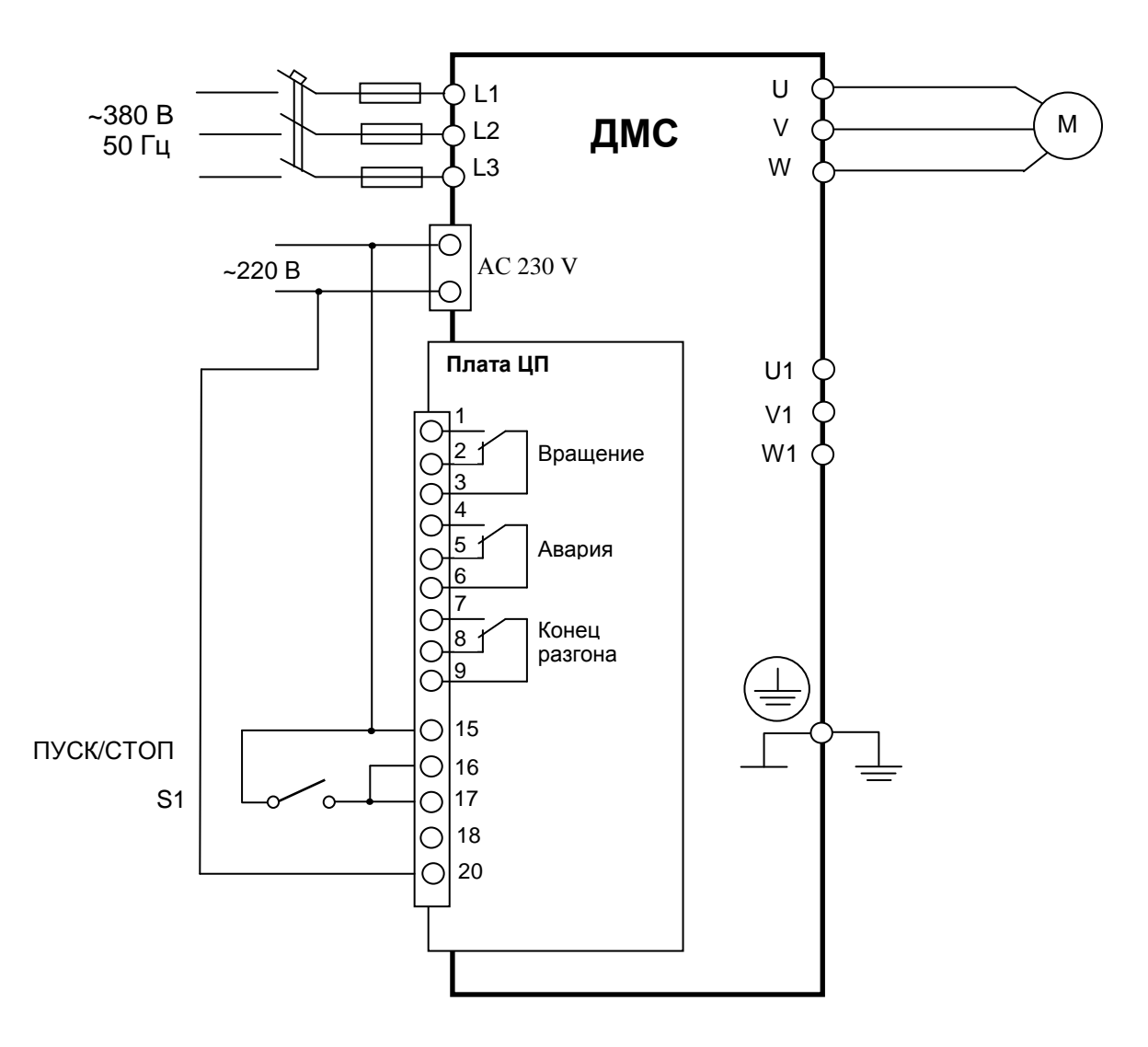

Простейшая схема подключения силовых цепей и платы управления приведена на рис. 6.

Рис. 6. Схема управления софт-стартером

В качестве ключа S1 «Пуск-Стоп» необходимо использовать кнопку с фиксацией или тумблер.

*ВНИМАНИЕ ! После подключения силовых проводов L1-L2-L3 в случае появления сообщения* **"Неверн. фазировка**" *поменяйте местами два любых силовых входных провода или измените уставку параметра* **"Очередность фаз***" режима* **"Спец. функции***".* 

#### **6. ПРОГРАММИРОВАНИЕ**

#### **6.1. Пульт управления**

*Внимание! Ввод уставок софт-стартера допускается производить только при остановленном двигателе.* 

Все уставки констант вводятся с клавиатуры и отображаются на 32 символьном жидкокристаллическом дисплее.

Состояние работы и неисправности индицируются на дисплее и четырех светодиодных индикаторах (рис. 7)

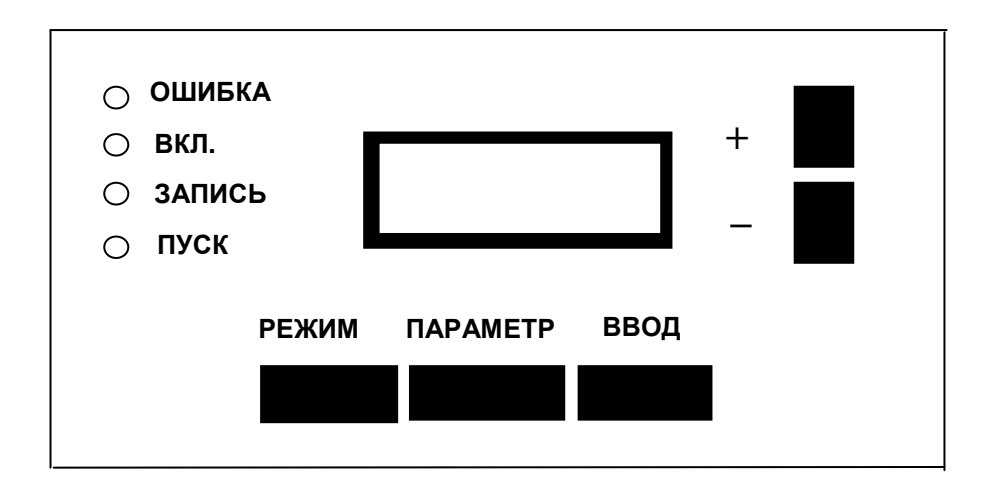

Рис. 7. Дисплей софт-стартера ДМС

#### **6.2. Последовательность операций при работе с пультом управления**

Выход в меню из любого состояния софт-стартера осуществляется нажатием клавиши "**РЕЖИМ".**

Переключение между пунктами меню осуществляется нажатием клавиши **"+"** или **"-"**.

Чтобы войти в любой пункт меню необходимо нажать клавишу **"ВВОД".** 

Для того чтобы изменить более чем один параметр, после установки значения параметра нажмите кнопку **"ПАРАМЕТР"** и затем кнопкой **"+"** или **"-"**  выберите следующий параметр. После установки всех необходимых параметров войдите в режим "Сохранение параметров" и сохраните измененные уставки.

#### **6.3. Перечень режимов пульта управления.**

6.3.1. Основное меню софт-стартера содержит следующие пункты (режимы пульта управления):

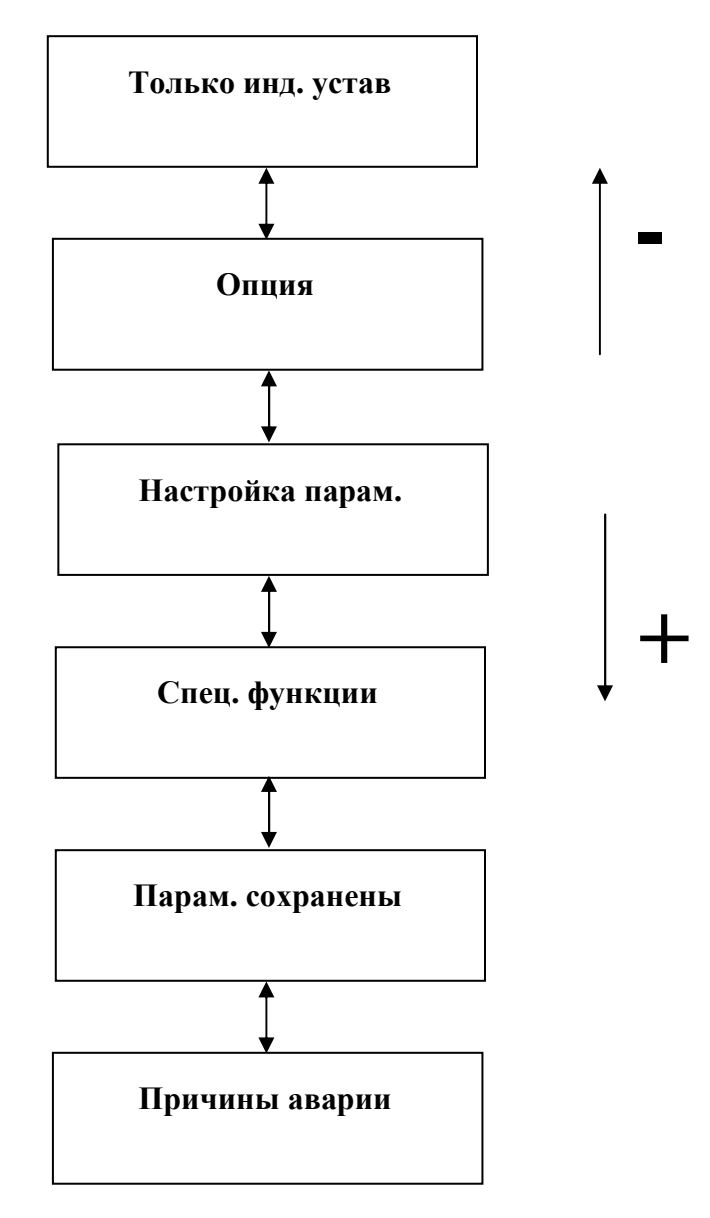

6.3.2. Режим "**Только инд. устав"** - Просмотр параметров настройки. В этом режиме возможно только просматривать параметры режима **"Настройка парам."** без изменения их значений.

6.3.3. Режим **"Опция".** Этот режим в данной модели софт-стартера не используется.

6.3.4. Режим **"Настройка парам."**. Этот режим является основным при подготовке софт-стартера к эксплуатации. Список параметров этого режима, их значение, диапазон и заводские уставки представлены в табл.3, а диаграмма выходного напряжения на рис 8.

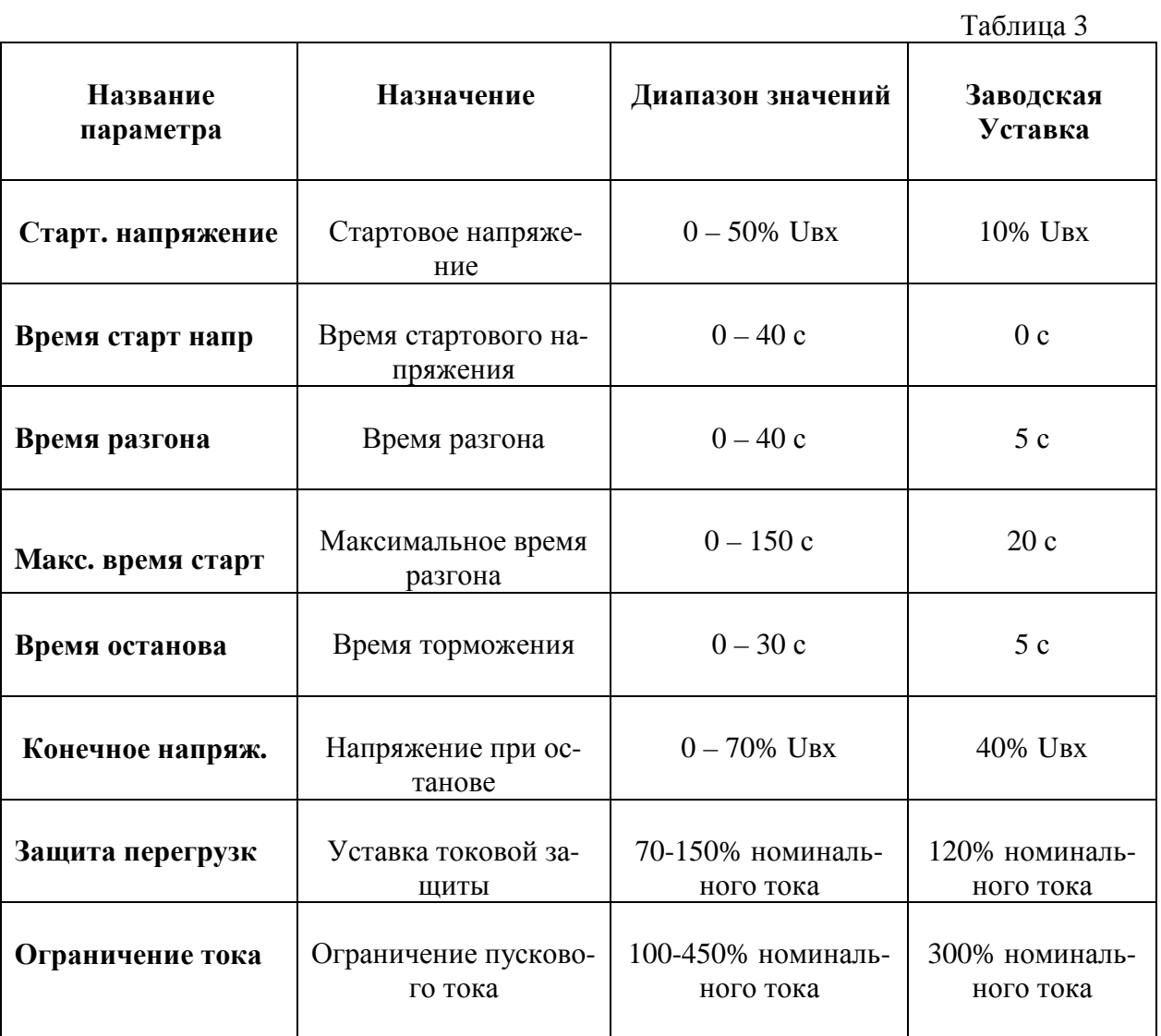

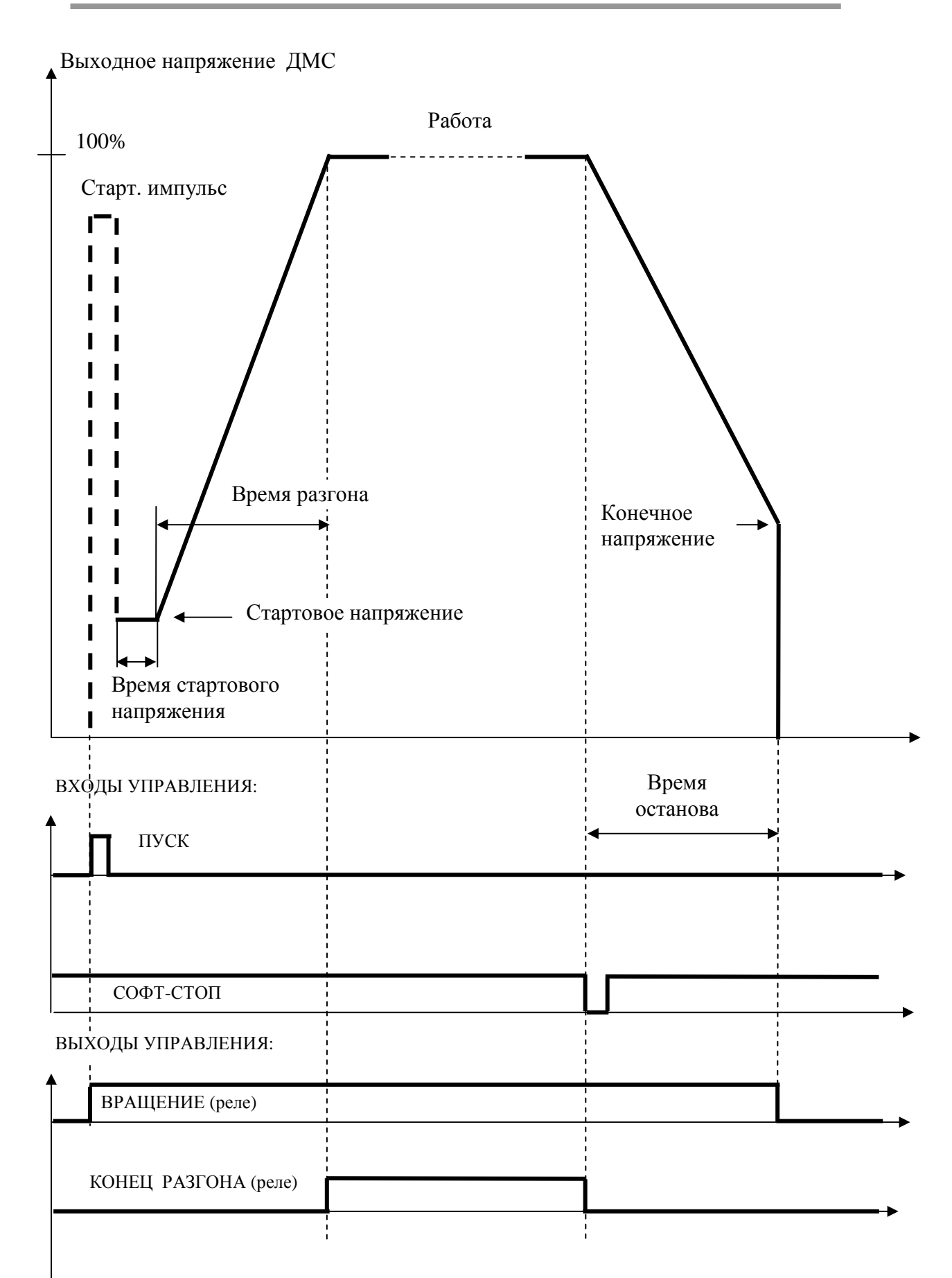

Рис. 8. Диаграмма работы

**6.4. Настройка.** 

Для большинства случаев применения необходимо устанавливать только два параметра режима «Настройка» : **«Время разгона»** и **«Ограничение тока»**

В табл. 4 приведен пример установки параметра **«Ограничение тока»**  равным значению 320% от I ном.  $T_2$ блица 4

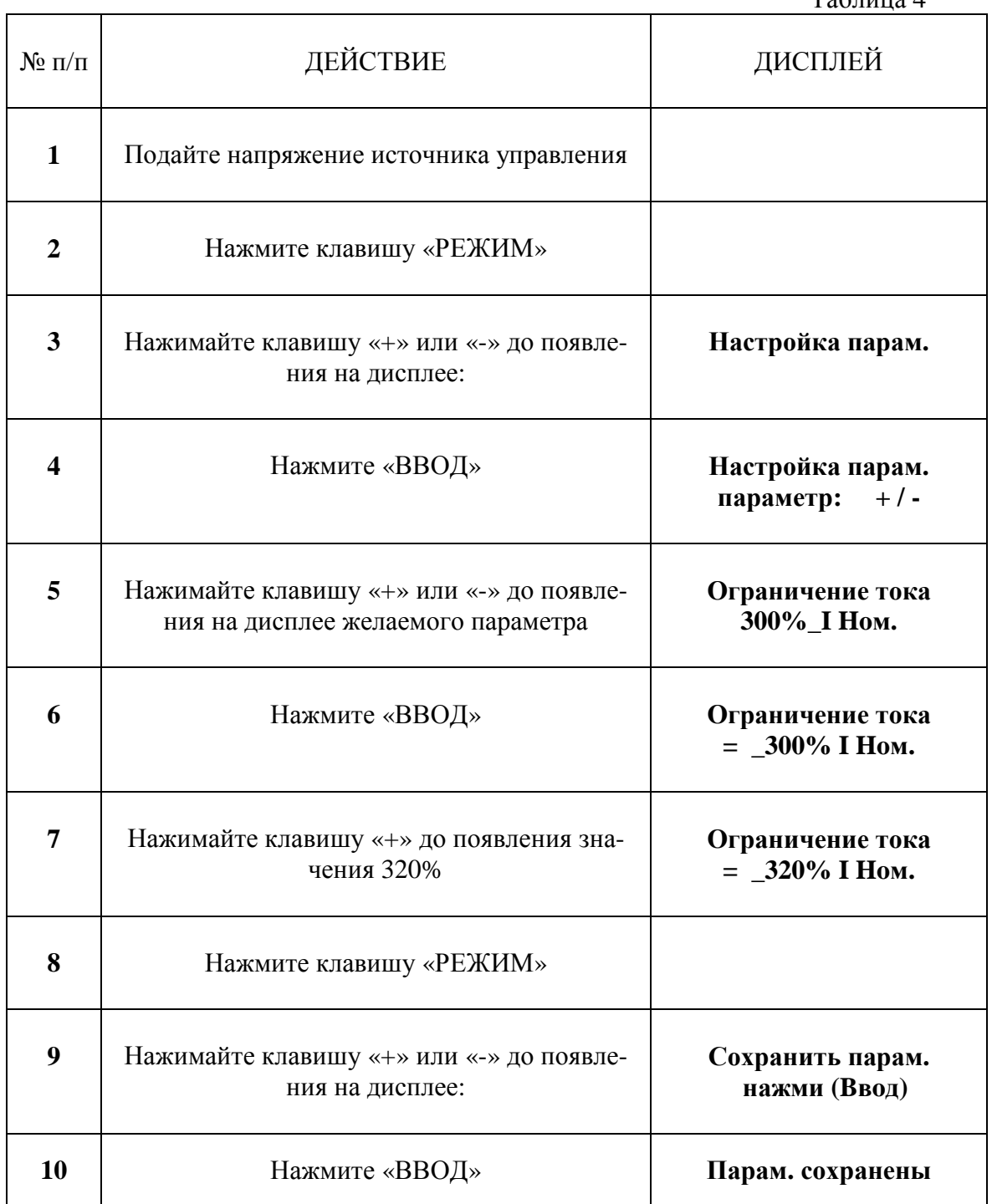

Выбор значений параметров **«Время разгона»** и **«Ограничение тока»**  осуществляется экспериментально, в зависимости от нагрузки и условий работы электропривода по следующей методике:

Установите значение параметра **«Время разгона»** такое, которое приемлемо по технологическому процессу (Диапазон изменения параметра – 0÷20 сек.). При дальнейшей настройке возможна корректировка значения.

Установите значение параметра **«Ограничение тока»** начиная с минимального значения, при котором происходит гарантированный запуск двигателя, в том числе при пониженном напряжении питающей сети (380В – 15%). (Диапазон изменения параметра – 100÷450% I ном.)

Когда электродвигатель наберет полную скорость, софт-стартер будет осуществлять вращение с полным напряжением. Если вы не уверены, что уставки наилучшие, мы предлагаем следующие опорные регулировки:

**«Ограничение тока»** = 300% , **«Время разгона»** = 4 с. – тяжелая нагрузочная ситуация,

**«Ограничение тока»** = 220% , **«Время разгона»** = 10 с. – ситуация легкой нагрузки.

#### **Примечания.**

- Если в процессе запуска появляется сообщение **«Долгий старт»**  увеличивайте значение параметров **«Ограничение тока»** или **«Maкc. время старт»**.
- Необходимо устанавливать значение параметра **«Maкc. время старт»** на 40 – 60% б*о*льше, чем реальное время пуска.

Таблица 5.

#### **6.5. Специальные функции.**

В режиме "**Спец. функции"** существует возможность изменять 7 параметров режима «Специальные функции».

Все параметры этого режима установлены оптимальными и изменять их для большинства случаев применений нет необходимости. Список всех параметров этого режима и их значения представлены в табл. 5.

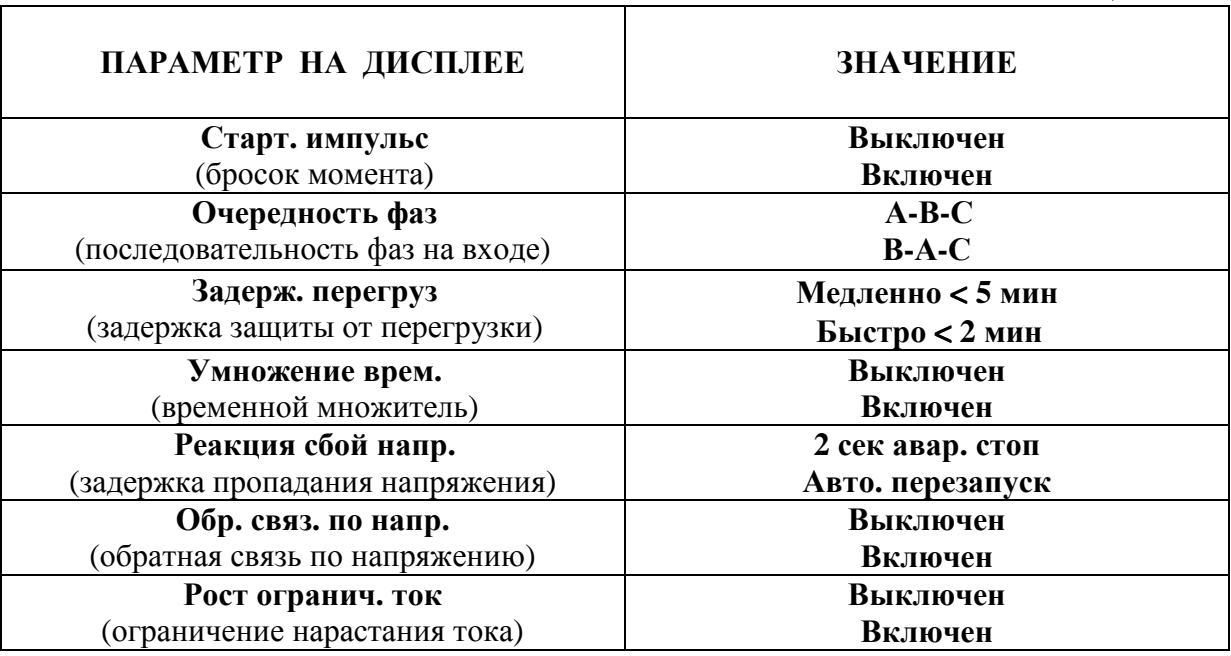

#### **Пояснения к таблице 5:**

**«Старт. импульс».** При включении этой функции на двигатель для создания момента трогания кратковременно подается начальное напряжение, близкое к номинальному.

**«Очередность фаз».** Последовательность фаз, устанавливается такой же порядок фаз, как у питающей сети. (Прямой порядок – **А-В-С**, обратный – **В-А-С**).

**«3адерж. перегруз».** – Происходит отключение двигателя через установленное время (5 или 2 минуты) при токе двигателя, превышающем значение, установленное в режиме **«Настройка парам.»** параметром **«Защита перегрузк».** 

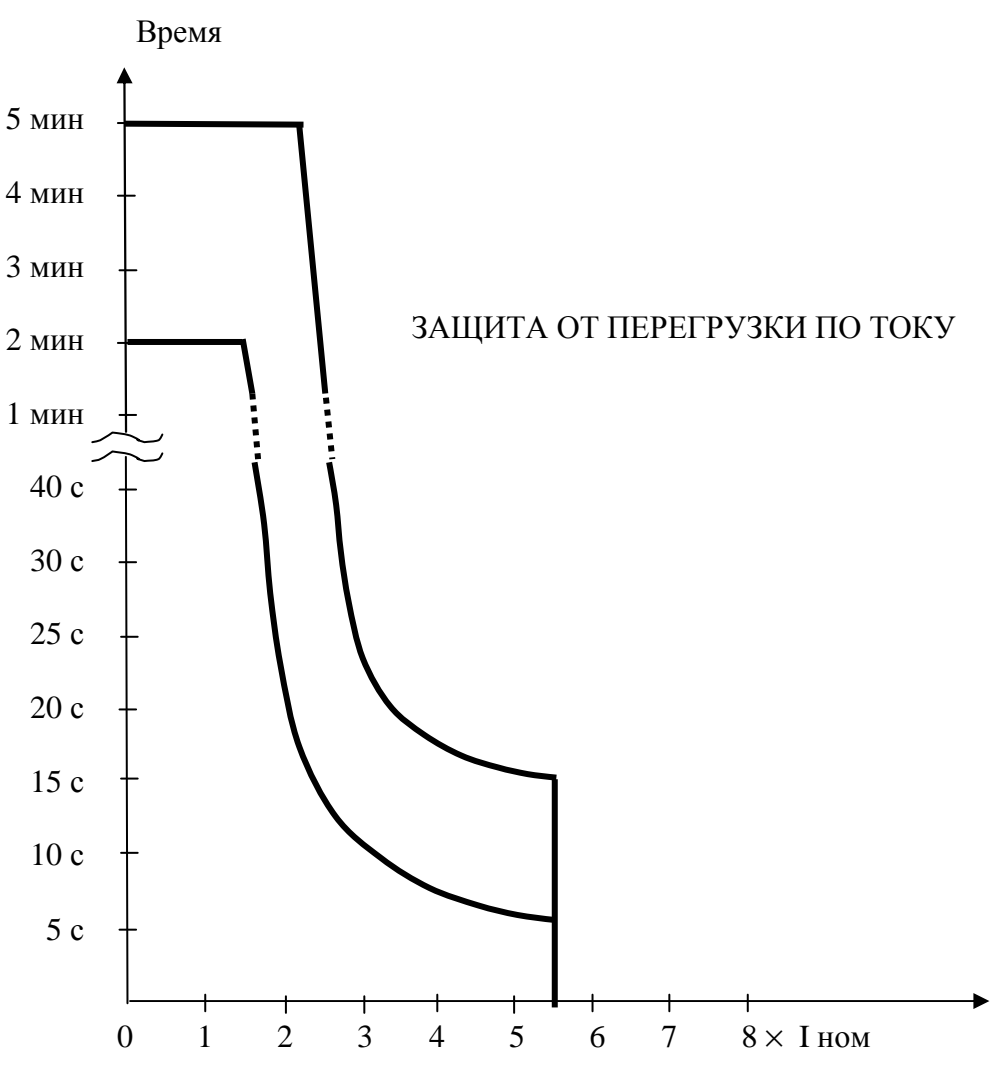

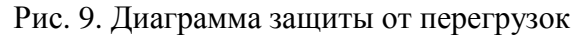

**«Умножение врем».** При включении этой функции все временные уставки режима **«Настройка парам.»** увеличиваются в 2 раза.

**«Реакция сбой напр.».** Работа софт-стартера при пропадании силового напряжения ~380 В 3Ф и вращающемся двигателе иллюстрируется таблицей 6. Подача напряжение управления ~220 В 1 Ф не прерывается.

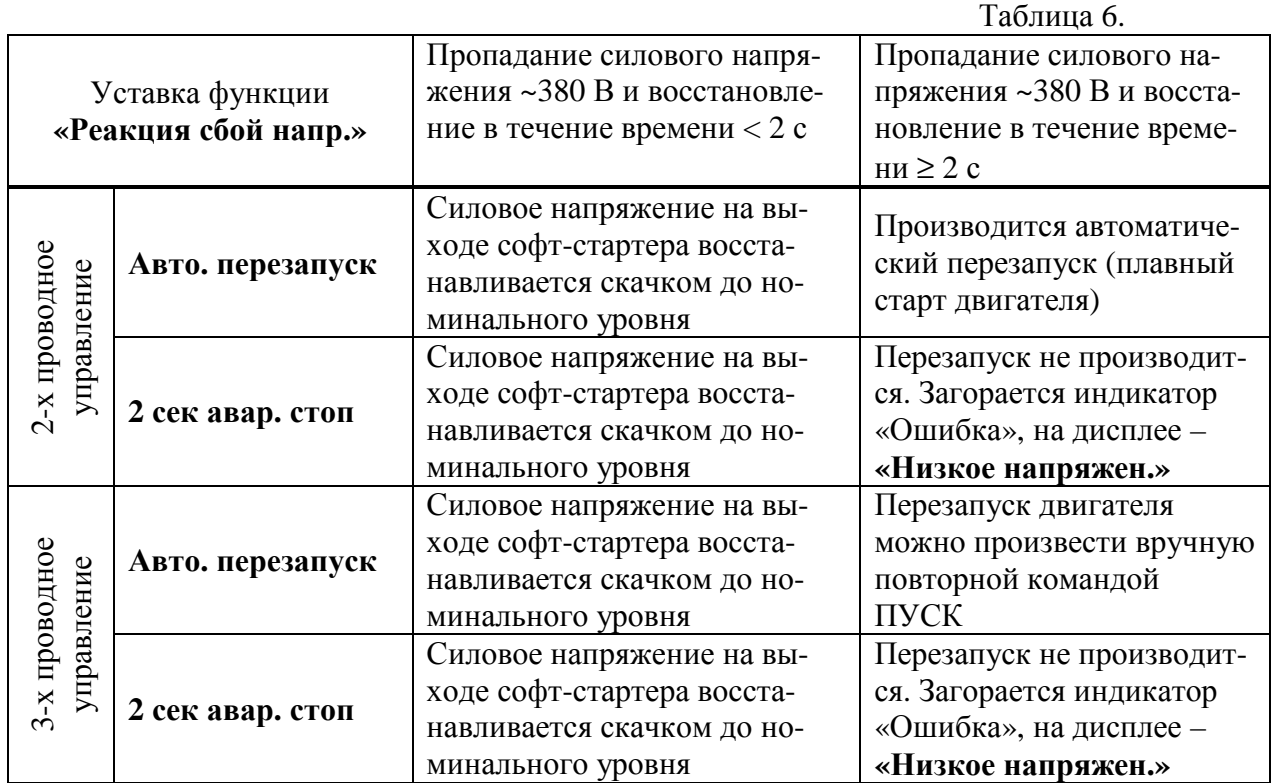

**«Обр. связ. по напр.».** Эта функция используется для повышения устойчивости в работе софт-стартера.

**«Рост огранич. ток».** Эта функция используется для ограничения нарастания тока в двигателе при питании софт-стартера от генератора.

Пример изменения параметров в режиме **"Спец. функции".**  Требуется изменить параметр **" Очередность фаз":**

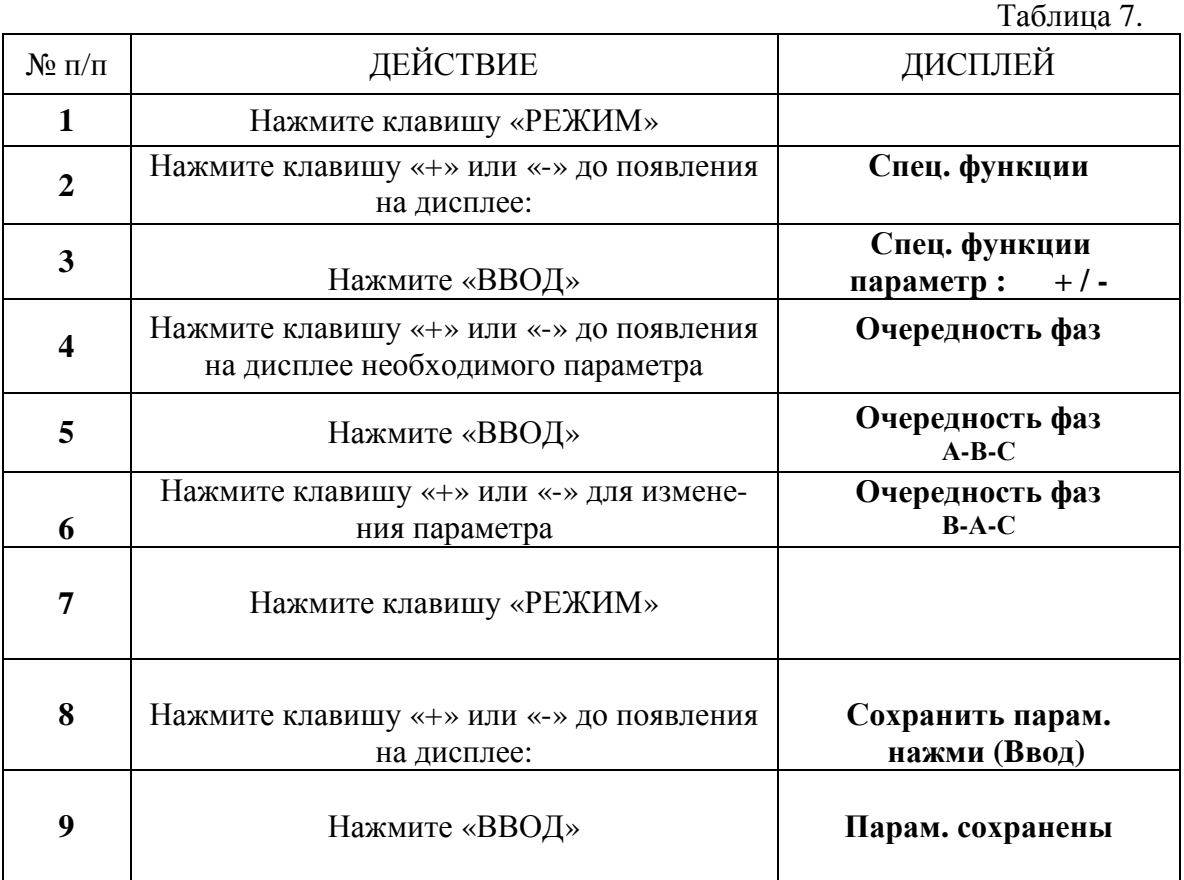

#### **6.6.** Режим **«Парам. сохранены».**

При изменении значения любой константы при заходе в этот режим на дисплее появляется надпись:

> **Сохранить парам. нажми (Bвод)**

Нажмите клавишу **ВВОД** и все новые значения констант будут автоматически сохранены, появится сообщение **«Парам. сохранены».**

**6.7.** Режим **«Причины аварии».** В этом режиме индицируются аварийные ситуации, возникшие при эксплуатации софт-стартера.

Сброс состояния неисправности для повторного включения софт-стартера возможен нажатием клавиши «-**»** или подачей внешнего сигнала СБРОС (клемма 18) при отсутствии сигнала ПУСК.

При аварии появляется сообщение о конкретной неисправности. Например, при перегреве:

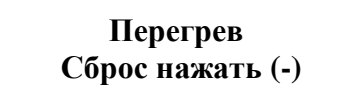

#### **7. ВОЗМОЖНЫЕ НЕИСПРАВНОСТИ И СПОСОБЫ ИХ УСТРАНЕНИЯ**

#### **Замечания:**

- Процессорная плата находится под напряжением, обращайте особое внимание при работе с ней.
- Устройство не должно проверяться мегомметром или любым другим испытательным устройством с высоким напряжением.
- Проверка однородности выходов софт-стартера возможна путем замены электродвигателя тремя лампочками 100 Вт 220 В, соединенными «звездой».

Возможные неисправности и способы их устранения приведены в табл.8.

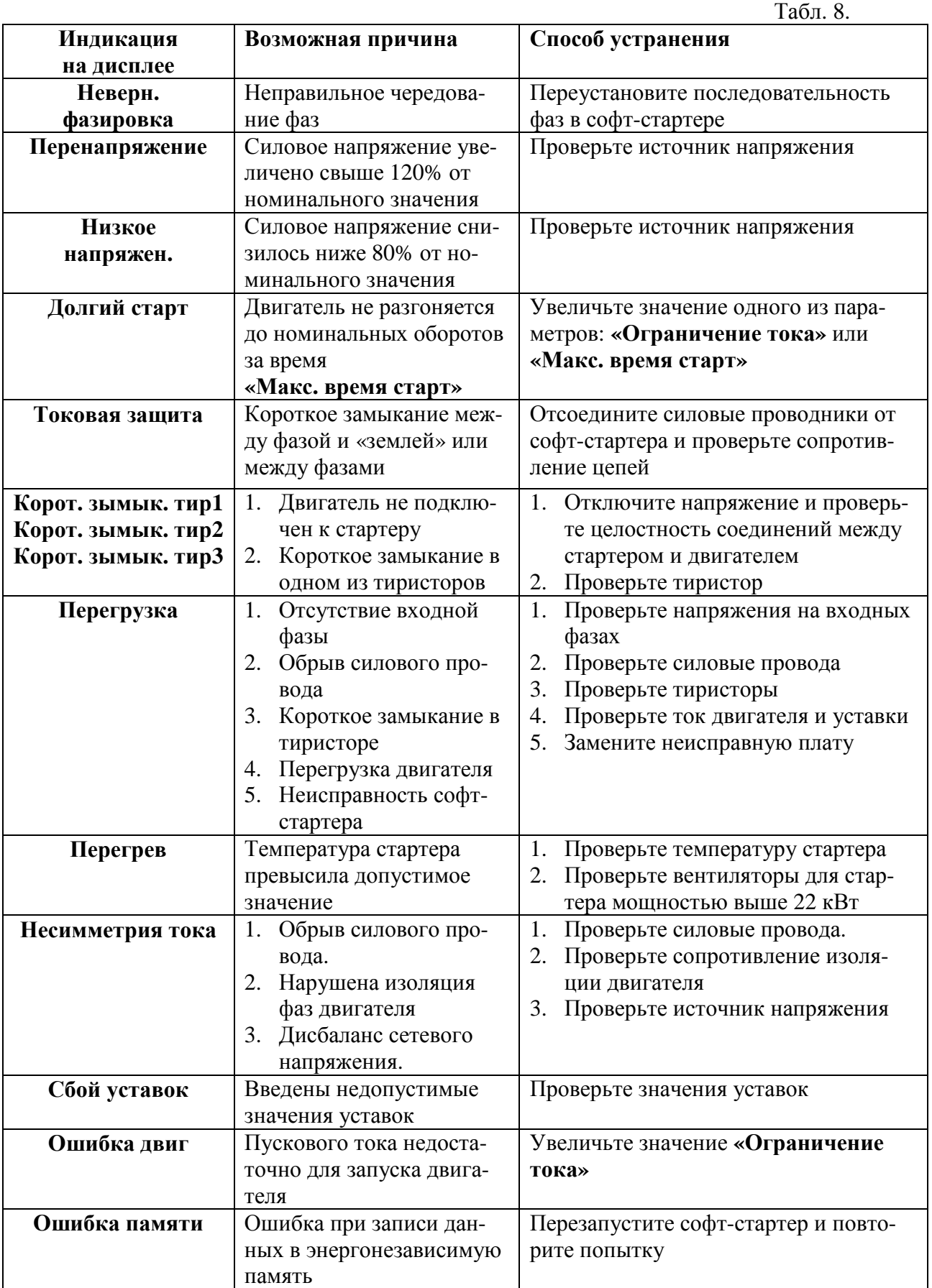

#### **8. СХЕМЫ ПОДКЛЮЧЕНИЯ**

По окончании разгона софт-стартер выдает полное сетевое напряжение на двигатель за вычетом падения напряжения на открытых тиристорах (примерно 1 В). Чтобы исключить эти потери напряжения, необходимо использовать бай-пасс, т. е. после окончания разгона двигатель с помощью трехфазного контактора подключить напрямую к сети (при этом все защиты ДМС продолжают функционировать).

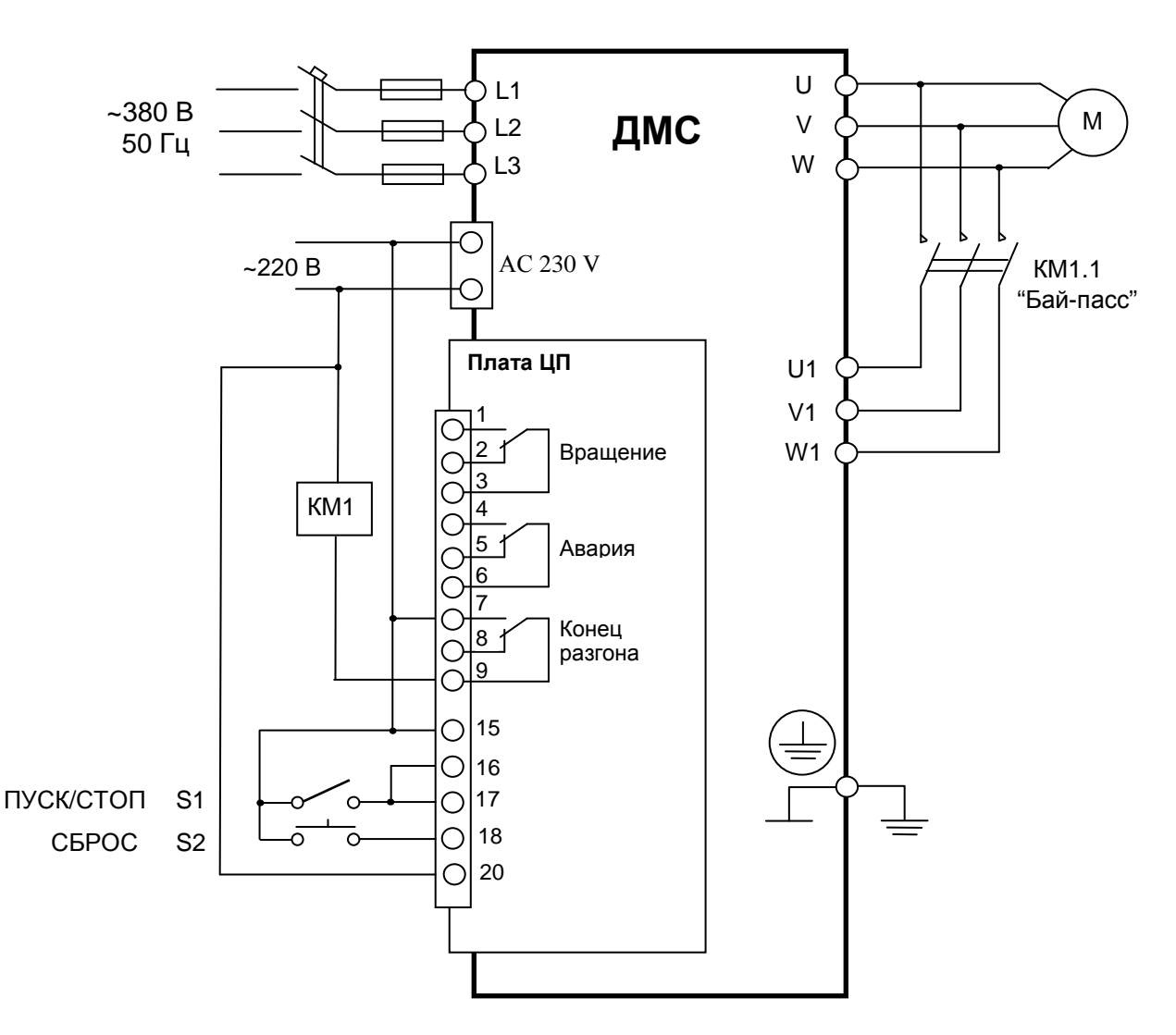

Рис. 10. Бай-пасс софт-стартера ДМС, двухпроводная схема управления.

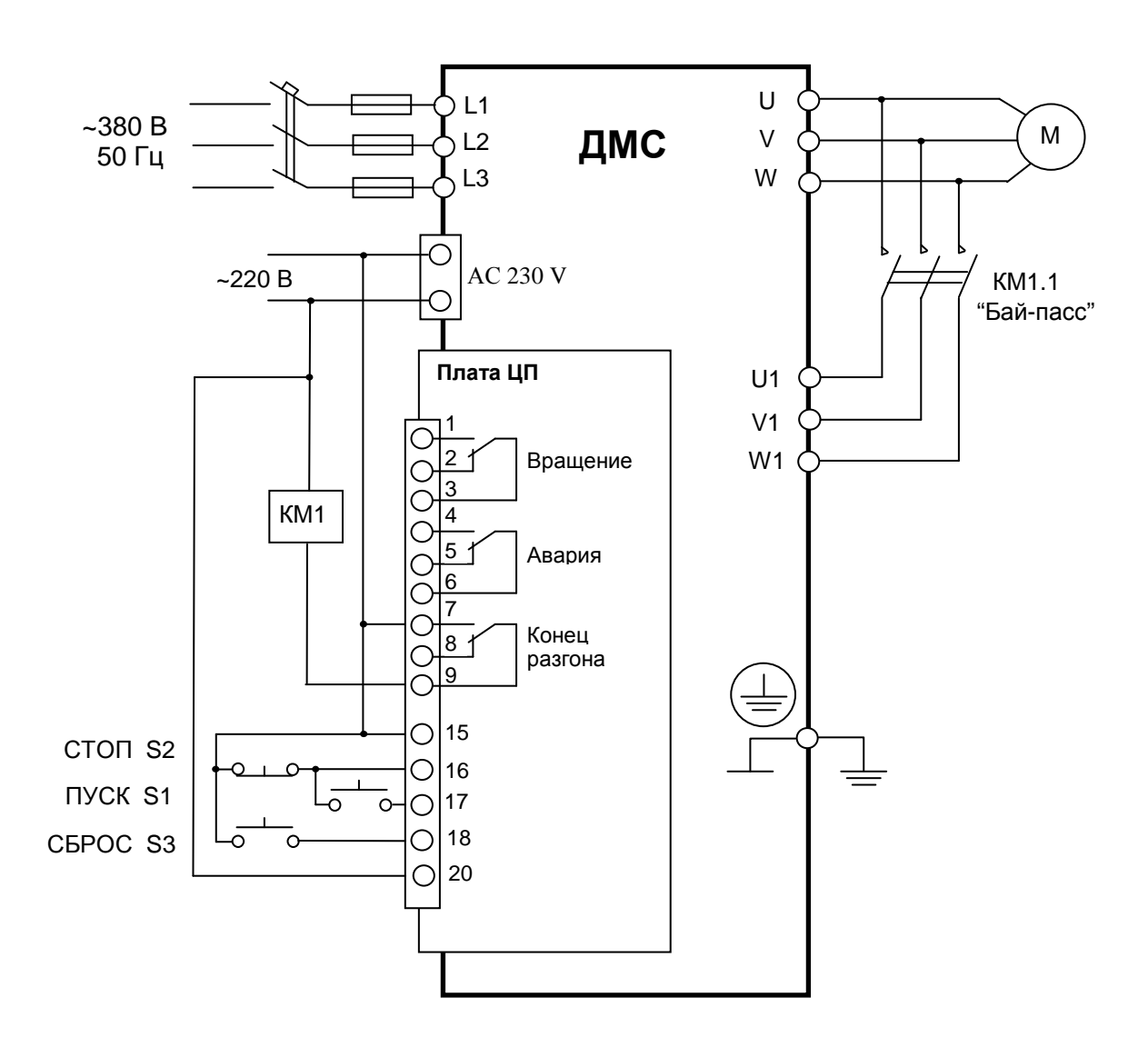

Также можно использовать трехпроводную схему управления софтстартером (кнопки «Пуск», «Стоп» без фиксации).

Рис. 11. Бай-пасс софт-стартера ДМС, трехпроводная схема управления.

#### **9. КОМПЛЕКТНОСТЬ.**

В комплект стандартной поставки входит:

- Софт-стартер ДМС в индивидуальной упаковке
- Паспорт
- Руководство по эксплуатации

#### **10. ГАРАНТИИ ПОСТАВЩИКА.**

В соответствии с Сервисной политикой ООО «Веспер автоматика» поставщик гарантирует безотказную работу преобразователя в течение гарантийного срока при условии соблюдения покупателем всех предупреждений и предостережений, а также правил и приемов безопасной эксплуатации, изложенных в настоящем руководстве.

Гарантия не распространяется на изделие с нарушенными пломбами (гарантийными наклейками), и в конструкцию которого внесены изменения.

Гарантийное обслуживание, а также работы по ремонту и замене частей преобразователя проводятся авторизованным персоналом сервис-центра фирмы-поставщика.

Ред. февраль 2017 г.